# 云手机服务

**API** 参考

文档版本 03 发布日期 2024-04-19

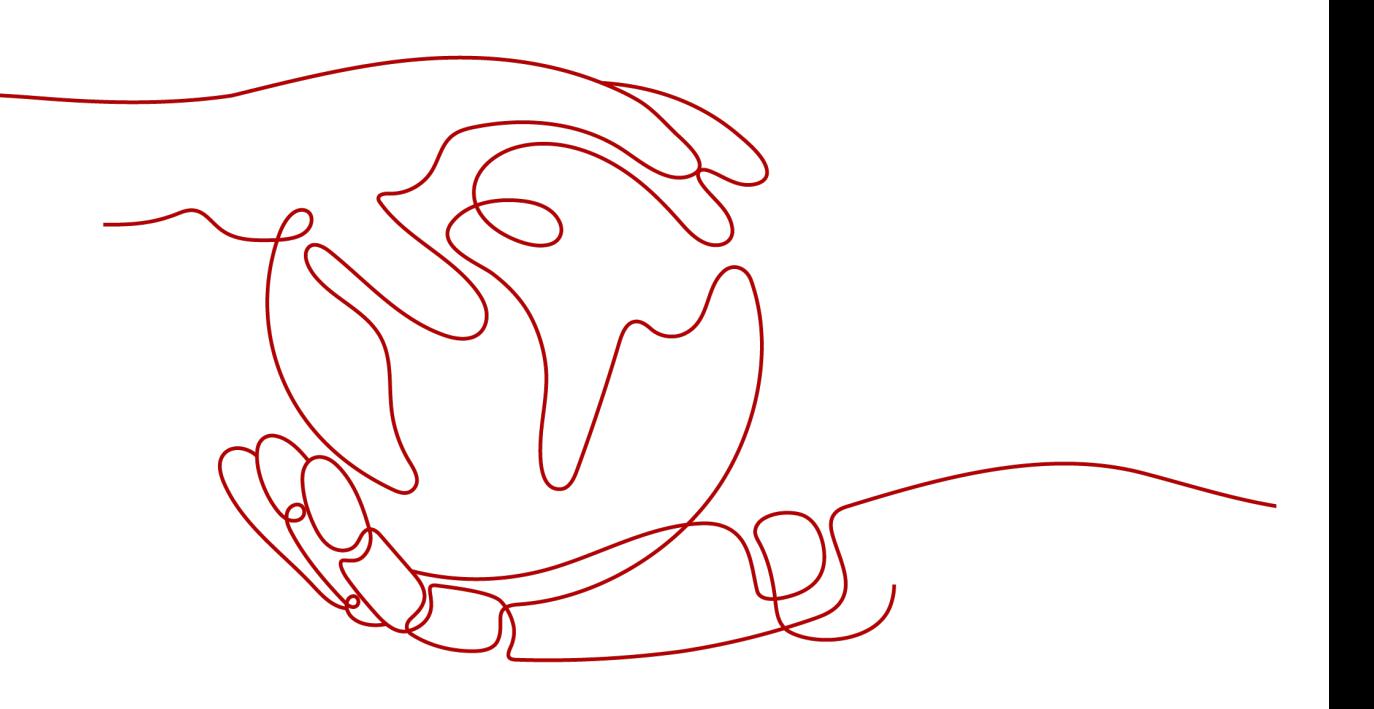

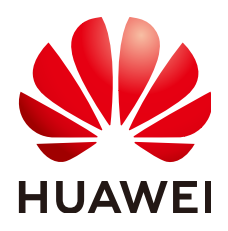

#### 版权所有 **©** 华为云计算技术有限公司 **2024**。 保留一切权利。

非经本公司书面许可,任何单位和个人不得擅自摘抄、复制本文档内容的部分或全部,并不得以任何形式传 播。

#### 商标声明

**SI** 和其他华为商标均为华为技术有限公司的商标。 本文档提及的其他所有商标或注册商标,由各自的所有人拥有。

#### 注意

您购买的产品、服务或特性等应受华为云计算技术有限公司商业合同和条款的约束,本文档中描述的全部或部 分产品、服务或特性可能不在您的购买或使用范围之内。除非合同另有约定,华为云计算技术有限公司对本文 档内容不做任何明示或暗示的声明或保证。

由于产品版本升级或其他原因,本文档内容会不定期进行更新。除非另有约定,本文档仅作为使用指导,本文 档中的所有陈述、信息和建议不构成任何明示或暗示的担保。

# 华为云计算技术有限公司

地址: 贵州省贵安新区黔中大道交兴功路华为云数据中心 邮编:550029

网址: <https://www.huaweicloud.com/>

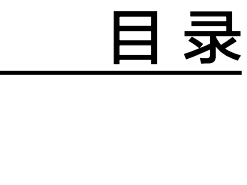

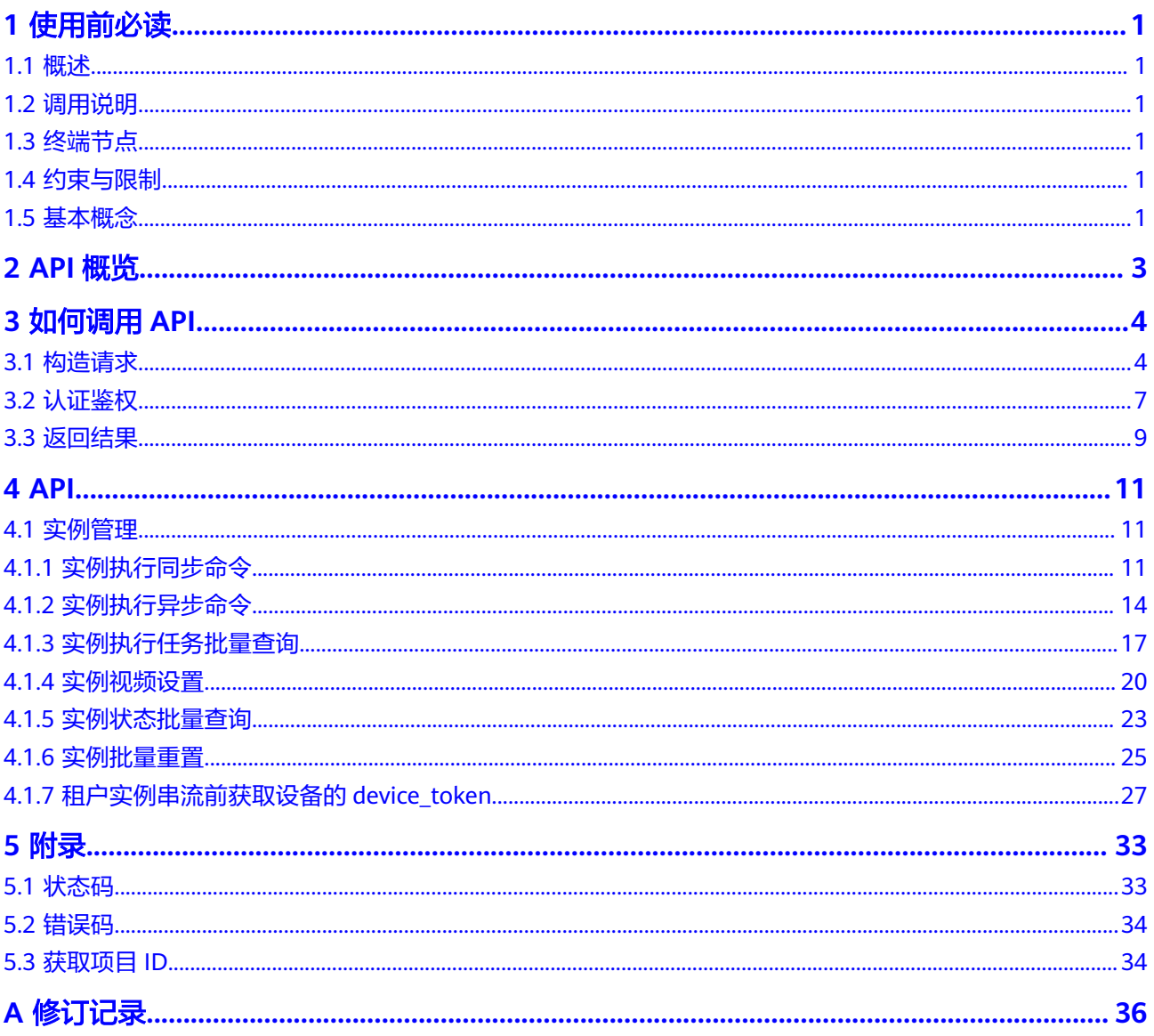

# **1** 使用前必读

# <span id="page-3-0"></span>**1.1** 概述

欢迎使用云手机服务(KooPhone),云手机服务依靠智慧引擎的调度能力、端云协同 的高效云机交互和云OS的丰富应用,提供极致成本、丰富应用生态和极致用户体验。

您可以使用本文档提供的API对云手机服务进行相关操作。如视频设置、批量重置等。 支持的全部操作请参见**API**[概览。](#page-5-0)

在调用云手机服务API之前,请确保已经充分了解云手机服务相关概念。详细信息请参 见云手机服务的《*产品介绍* 》。

# **1.2** 调用说明

云手机服务提供了REST(Representational State Transfer)风格API,支持您通过 HTTPS请求调用,调用方法请参[见如何调用](#page-6-0)**API**。

# **1.3** 终端节点

终端节点(Endpoint)即调用API的请求地址,不同服务不同区域的终端节点不同, KooPhone的终端节点为"koophone.myhuaweicloud.com"。

# **1.4** 约束与限制

无。

# **1.5** 基本概念

● 账号

用户注册时的账号,账号对其所拥有的资源及云服务具有完全的访问权限,可以 重置用户密码、分配用户权限等。由于账号是付费主体,为了确保账号安全,建 议您不要直接使用账号进行日常管理工作,而是创建用户并使用他们进行日常管 理工作

● 用户

由账号在IAM中创建的用户,是云服务的使用人员,具有身份凭证(密码和访问 密钥)。

[在我的凭证](https://console.huaweicloud.com/iam/?locale=zh-cn#/mine/apiCredential)下,您可以查看账号ID和IAM用户ID。通常在调用API的鉴权过程中, 您需要用到账号、用户和密码等信息。

区域 (Region)

从地理位置和网络时延维度划分,同一个Region内共享弹性计算、块存储、对象 存储、VPC网络、弹性公网IP、镜像等公共服务。Region分为通用Region和专属 Region, 通用Region指面向公共租户提供通用云服务的Region; 专属Region指只 承载同一类业务或只面向特定租户提供业务服务的专用Region。

详情请参见**区域和可用区**。

● 可用区 (AZ, Availability Zone)

一个可用区是一个或多个物理数据中心的集合,有独立的风火水电,AZ内逻辑上 再将计算、网络、存储等资源划分成多个集群。一个Region中的多个AZ间通过高 速光纤相连,以满足用户跨AZ构建高可用性系统的需求。

# **2 API** 概览

<span id="page-5-0"></span>云手机服务接口的分类与说明如表**2-1**所示。

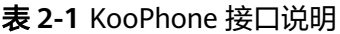

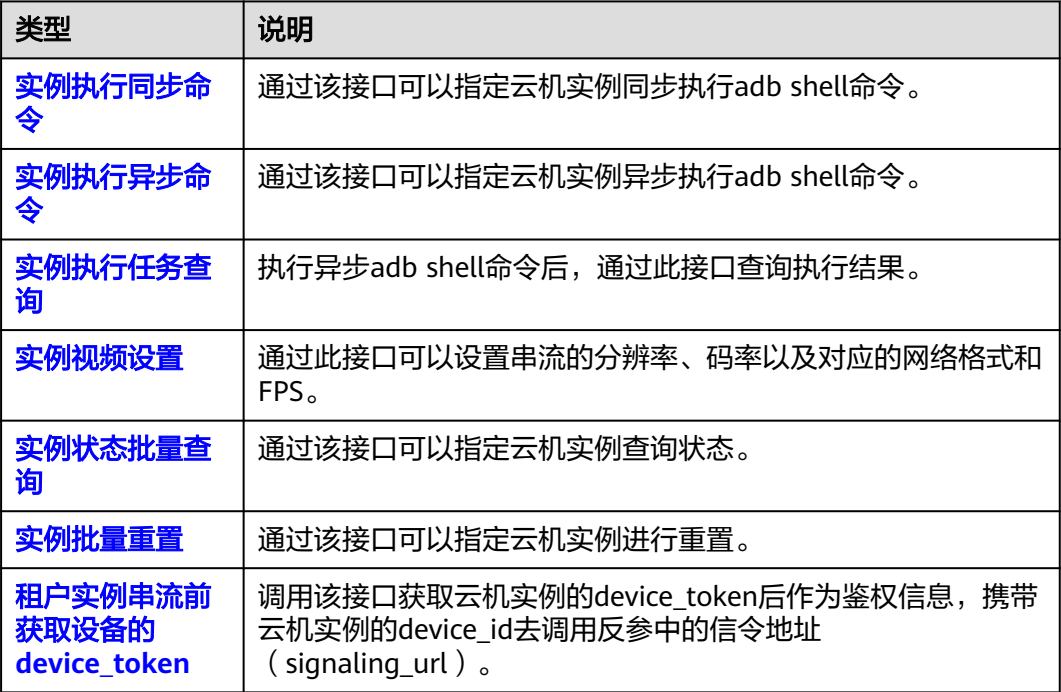

# **3** 如何调用 **API**

# <span id="page-6-0"></span>**3.1** 构造请求

本节介绍REST API请求的组成,并以调用IAM服务的[获取用户](https://support.huaweicloud.com/api-iam/iam_30_0001.html)**Token**接口说明如何调 **用API, 该API获取用户的Token, Token可以用于调用其他API时鉴权。** 

您还可以通过这个视频教程了解如何构造请求调用API:**[https://](https://bbs.huaweicloud.com/videos/102987) [bbs.huaweicloud.com/videos/102987](https://bbs.huaweicloud.com/videos/102987)** 。

# 请求 **URI**

请求URI由如下部分组成。

#### **{URI-scheme} :// {Endpoint} / {resource-path} ? {query-string}**

尽管请求URI包含在请求消息头中,但大多数语言或框架都要求您从请求消息中单独传 递它,所以在此单独强调。

#### 表 **3-1** URL 中的参数说明

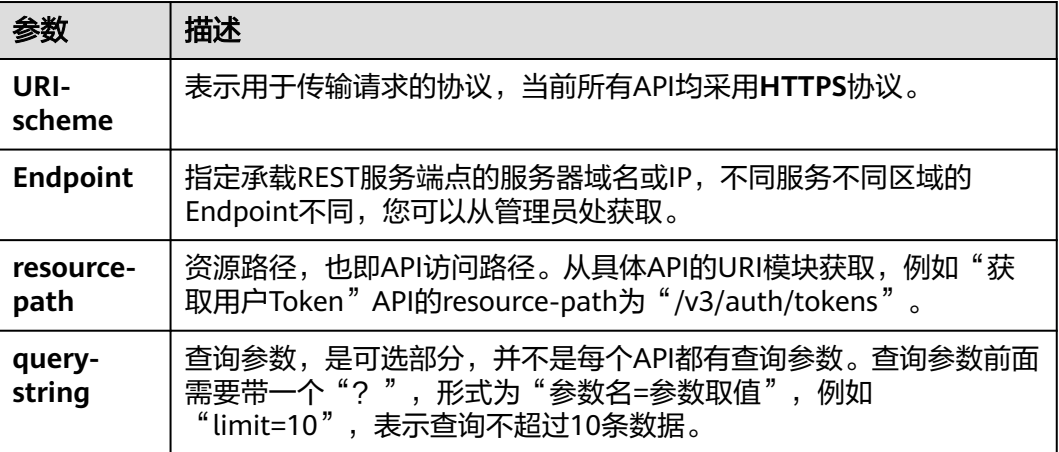

例如您需要获取IAM在"华北-北京一"区域的Token, 则需使用"华北-北京一"区域 的Endpoint(iam.cn-north-1.myhuaweicloud.com),并[在获取用户](https://support.huaweicloud.com/api-iam/iam_30_0001.html)**Token**的URI部 分找到resource-path(/v3/auth/tokens),拼接起来如下所示。

https://iam.cn-north-1.myhuaweicloud.com/v3/auth/tokens

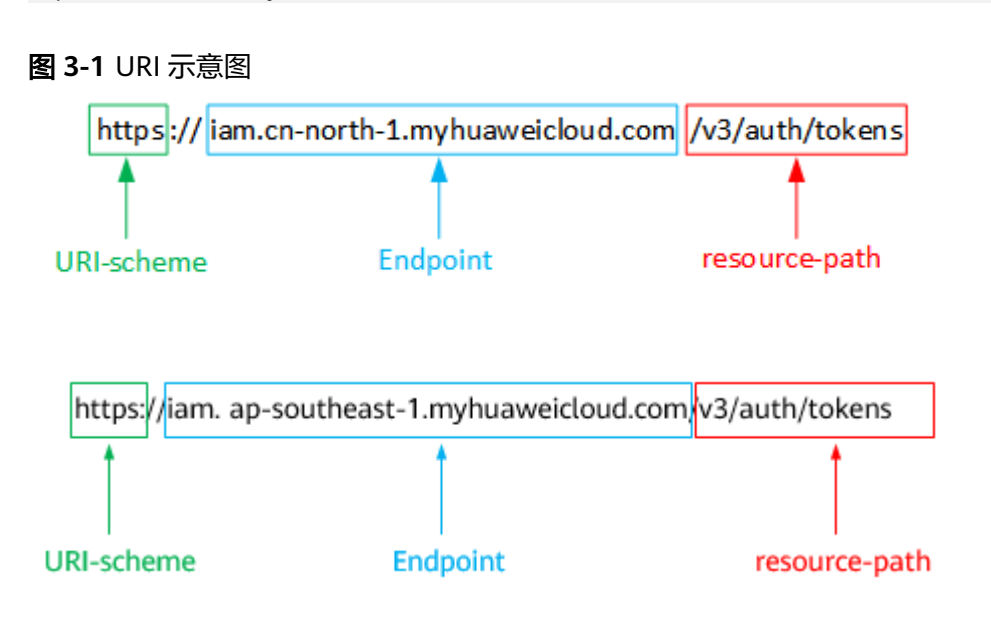

#### 说明

为查看方便,在每个具体API的URI部分,只给出resource-path部分,并将请求方法写在一起。 这是因为URI-scheme都是HTTPS,而Endpoint在同一个区域也相同,所以简洁起见将这两部分 省略。

# 请求方法

HTTP请求方法(也称为操作或动词),它告诉服务你正在请求什么类型的操作。

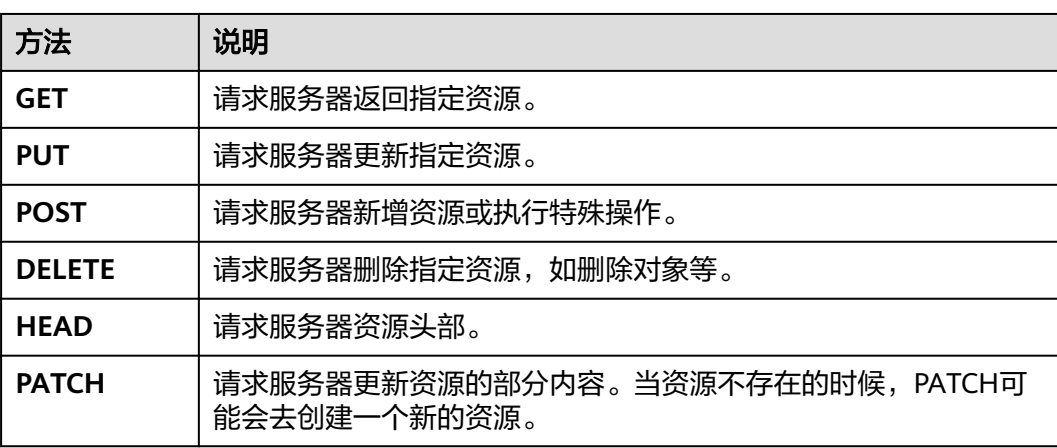

表 **3-2** HTTP 方法

[在获取用户](https://support.huaweicloud.com/api-iam/iam_30_0001.html)**Token**的URI部分,您可以看到其请求方法为"POST",则其请求为:

POST https://iam.cn-north-1.myhuaweicloud.com/v3/auth/tokens

# 请求消息头

附加请求头字段,如指定的URI和HTTP方法所要求的字段。例如定义消息体类型的请 求头"Content-Type",请求鉴权信息等。

详细的公共请求消息头字段请参见表**3-3**。

表 **3-3** 公共请求消息头

| 名称                 | 描述                                                                                                    | 是否必选                          | 示例                                                                   |
|--------------------|----------------------------------------------------------------------------------------------------|-------------------------------|----------------------------------------------------------------------|
| Host               | 请求的服务器信<br>息,从服务API的<br>URL中获取。值为<br>hostname[:port].<br>端口缺省时使用默<br>认的端口, https的<br>默认端口为443。                                                        | 否<br>使用AK/SK认<br>证时该字段必<br>选。 | code.test.com<br>or<br>code.test.com:443                             |
| Content-Type       | 消息体的类型(格<br>式)。推荐用户使<br>用默认值<br>application/json,<br>有其他取值时会在<br>具体接口中专门说<br>明。                                                                       | 否                             | application/json                                                     |
| Content-<br>Length | 请求body长度, 单<br>位为Byte。                                                                                                    | 否                             | 3495                                                                 |
| X-Auth-Token       | 用户Token。<br>用户Token也就是调<br>用获取用户Token接<br>口的响应值,该接<br>口是唯一不需要认<br>证的接口。<br>请求响应成功后在<br>响应消息头<br>(Headers)中包含<br>的"X-Subject-<br>Token"的值即为<br>Token值。 | 否<br>使用Token认<br>证时该字段必<br>选。 | 注: 以下仅为Token示例片<br>段。<br>MIIPAqYJKoZIhvcNAQcCo<br>ggg1BBIINPXsidG9rZ |

#### 说明

API同时支持使用AK/SK认证,AK/SK认证使用SDK对请求进行签名,签名过程会自动往请求中添 加Authorization(签名认证信息)和X-Sdk-Date(请求发送的时间)请求头。 AK/SK认证的详细说明请参见<mark>认证鉴权</mark>的"AK/SK认证"。

对于<mark>[获取用户](https://support.huaweicloud.com/api-iam/iam_30_0001.html)Token</mark>接口,由于不需要认证,所以只添加"Content-Type"即可,添 加消息头后的请求如下所示。

POST https://iam.cn-north-1.myhuaweicloud.com/v3/auth/tokens Content-Type: application/json

# <span id="page-9-0"></span>请求消息体(可选)

该部分可选。请求消息体通常以结构化格式(如JSON或XML)发出,与请求消息头中 Content-Type对应,传递除请求消息头之外的内容。若请求消息体中的参数支持中 文,则中文字符必须为UTF-8编码。

每个接口的请求消息体内容不同,也并不是每个接口都需要有请求消息体(或者说消 息体为空),GET、DELETE操作类型的接口就不需要消息体,消息体具体内容需要根 据具体接口而定。

对于[获取用户](https://support.huaweicloud.com/api-iam/iam_30_0001.html)**Token**接口,您可以从接口的请求部分看到所需的请求参数及参数说 明。将消息体加入后的请求如下所示,加粗的斜体字段需要根据实际值填写,其中 **username**为用户名,**domainname**为用户所属的账号名称,**\*\*\*\*\*\*\*\***为用户登录密 码,*xxxxxxxxxxxxxxxx*为project的名称,如"cn-north-1",您可以从<mark>地区和终端</mark> [节点获](https://developer.huaweicloud.com/endpoint)取。

#### 说明

scope参数定义了Token的作用域,下面示例中获取的Token仅能访问project下的资源。您还可 以设置Token的作用域为某个账号下所有资源或账号的某个project下的资源,详细定义请参见<mark>[获](https://support.huaweicloud.com/api-iam/iam_30_0001.html)</mark> [取用户](https://support.huaweicloud.com/api-iam/iam_30_0001.html)**Token**。

POST https://iam.cn-north-1.myhuaweicloud.com/v3/auth/tokens Content-Type: application/json

```
{
   "auth": {
      "identity": {
        "methods": [
           "password"
        ],
         "password": {
            "user": {
              "name": "username",
              "password": "********",
 "domain": {
 "name": "domainname"
\qquad \qquad \} }
        }
      },
       "scope": {
         "project": {
           "name": "xxxxxxxxxxxxxxxxxx"
        }
      }
   }
}
```
到这里为止这个请求需要的内容就具备齐全了,您可以使用**[curl](https://curl.haxx.se/)**、**[Postman](https://www.getpostman.com/)**或直接编 写代码等方式发送请求调用API。对于获取用户Token接口,返回的响应消息头中的 "x-subject-token"就是需要获取的用户Token。有了Token之后,您就可以使用 Token认证调用其他API。

# **3.2** 认证鉴权

调用接口有如下两种认证方式,您可以选择其中一种进行认证鉴权。

- Token认证:通过Token认证调用请求。
- AK/SK认证: 通过AK (Access Key ID) /SK (Secret Access Key)加密调用请求。

# **Token** 认证

#### 说明

Token的有效期为24小时,需要使用一个Token鉴权时,可以先缓存起来,避免频繁调用。

Token在计算机系统中代表令牌(临时)的意思,拥有Token就代表拥有某种权限。 Token认证就是在调用API的时候将Token加到请求消息头,从而通过身份认证,获得 操作API的权限。

Token可通过调[用获取用户](https://support.huaweicloud.com/api-iam/iam_30_0001.html)**Token**接口获取,调用本服务API需要project级别的 Token,即调用接口时,请求body中auth.scope的取值需要选择project,如下所示。

```
{ 
   "auth": { 
       "identity": { 
          "methods": [ 
             "password" 
          ], 
           "password": { 
             "user": { 
                "name": "username", 
                "password": "********", 
                "domain": { 
                   "name": "domainname" 
 } 
            } 
         } 
      }, 
       "scope": {
          "project": {
             "name": "xxxxxxxx"
         }
      }
   } 
}
```
获取Token后,再调用其他接口时,您需要在请求消息头中添加"X-Auth-Token", 其值即为Token。例如Token值为"ABCDEFJ....",则调用接口时将"X-Auth-Token: ABCDEFJ...."加到请求消息头即可,如下所示。

GET https://iam.cn-north-1.myhuaweicloud.com/v3/auth/projects Content-Type: application/json **X-Auth-Token: ABCDEFJ....**

您还可以通过这个视频教程了解如何使用Token认证:**[https://](https://bbs.huaweicloud.com/videos/101333) [bbs.huaweicloud.com/videos/101333](https://bbs.huaweicloud.com/videos/101333)** 。

# **AK/SK** 认证

#### 说明

AK/SK签名认证方式仅支持消息体大小12MB以内,12MB以上的请求请使用Token认证。

AK/SK认证就是使用AK/SK对请求进行签名,在请求时将签名信息添加到消息头,从而 通过身份认证。

- AK(Access Key ID): 访问密钥ID。与私有访问密钥关联的唯一标识符; 访问密钥 ID和私有访问密钥一起使用,对请求进行加密签名。
- SK(Secret Access Key): 与访问密钥ID结合使用的密钥, 对请求进行加密签名, 可标识发送方,并防止请求被修改。

使用AK/SK认证时,您可以基于签名算法使用AK/SK对请求进行签名,也可以使用专门 的签名SDK对请求进行签名。

## 须知

签名SDK只提供签名功能,与服务提供的SDK不同,使用时请注意。

# <span id="page-11-0"></span>**3.3** 返回结果

## 状态码

请求发送以后,您会收到响应,包含状态码、响应消息头和消息体。

状态码是一组从1xx到5xx的数字代码,状态码表示了请求响应的状态,完整的状态码 列表请参[见状态码。](#page-35-0)

对于<mark>[获取用户](https://support.huaweicloud.com/api-iam/iam_30_0001.html)Token</mark>接口,如果调用后返回状态码为"201",则表示请求成功。

### 响应消息头

对应请求消息头,响应同样也有消息头,如"Content-type"。

对于[获取用户](https://support.huaweicloud.com/api-iam/iam_30_0001.html)**Token**接口,返回如图**3-2**所示的消息头,其中"x-subject-token"就是 需要获取的用户Token。有了Token之后,您就可以使用Token认证调用其他API。

#### 图 **3-2** 获取用户 Token 响应消息头

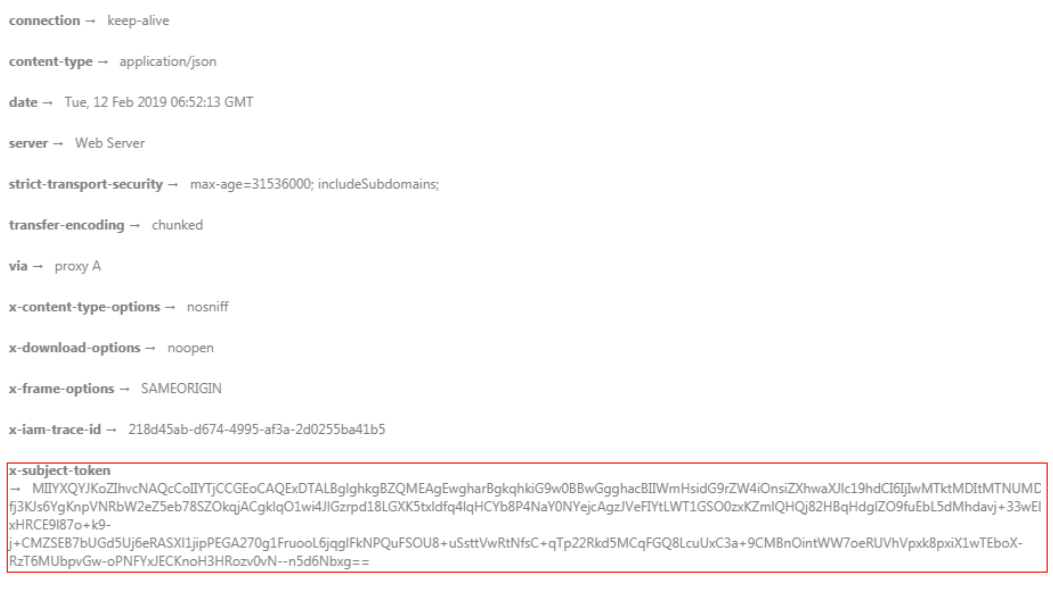

 $x$ -xss-protection  $\rightarrow$  1; mode=block;

# 响应消息体

响应消息体通常以结构化格式返回,与响应消息头中Content-type对应,传递除响应 消息头之外的内容。

对于<mark>[获取用户](https://support.huaweicloud.com/api-iam/iam_30_0001.html)Token</mark>接口,返回如下消息体。为篇幅起见,这里只展示部分内容。

{ "token": {

"expires\_at": "2019-02-13T06:52:13.855000Z",

```
 "methods": [ 
        "password" 
\Box "catalog": [ 
        { 
           "endpoints": [ 
              { 
                 "region_id": "az-01",
```
......

当接口调用出错时,会返回错误码及错误信息说明,错误响应的Body体格式如下所 示。

```
{ 
 "error_msg": "The format of message is error", 
 "error_code": "AS.0001" 
}
```
其中, error\_code表示错误码, error\_msg表示错误描述信息。

# **4 API**

# <span id="page-13-0"></span>**4.1** 实例管理

# **4.1.1** 实例执行同步命令

# 功能介绍

实例执行同步命令接口。调用此api的前提条件是租户需要先购买koophone云手机实 例。可以通过调用该接口实现对自己的koophone云手机实例进行adb指令操作。 该接 口是同步操作接口,如果有耗时adb操作建议使用实例执行异步命令接口。

# 调试

您可以在**[API Explorer](https://console.huaweicloud.com/apiexplorer/#/openapi/KooPhone/doc?api=instanceSyncCommand)**中调试该接口,支持自动认证鉴权。API Explorer可以自动生成 SDK代码示例,并提供SDK代码示例调试功能。

### **URI**

POST /v1/instances/sync-command

# 请求参数

表 **4-1** 请求 Header 参数

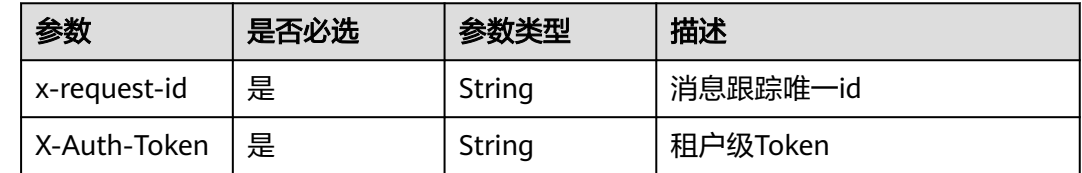

#### 表 **4-2** 请求 Body 参数

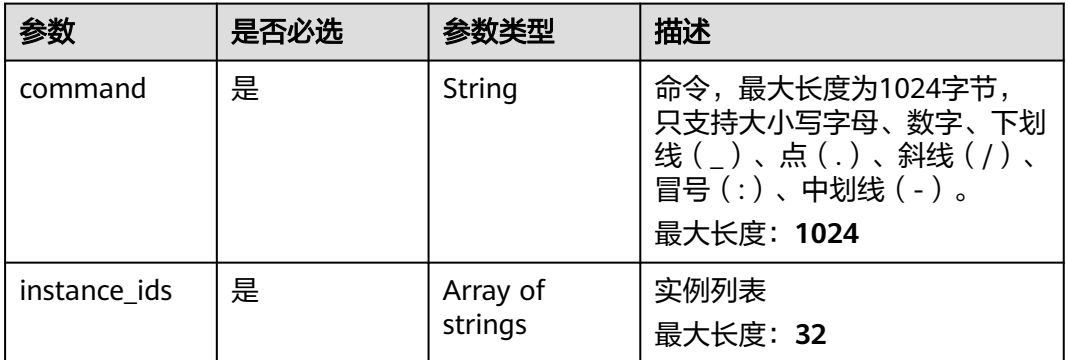

# 响应参数

### 状态码: **200**

# 表 **4-3** 响应 Body 参数

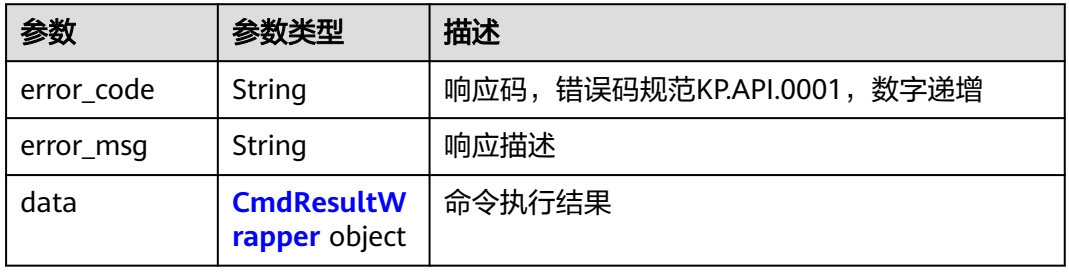

#### 表 **4-4** CmdResultWrapper

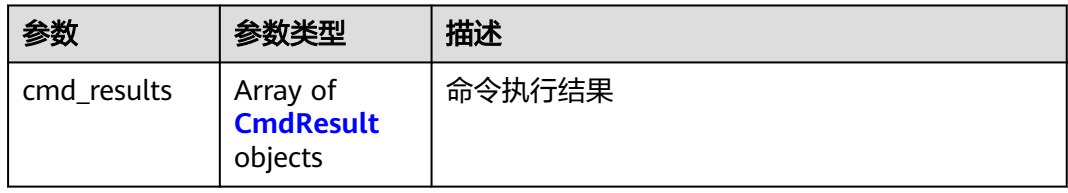

#### 表 **4-5** CmdResult

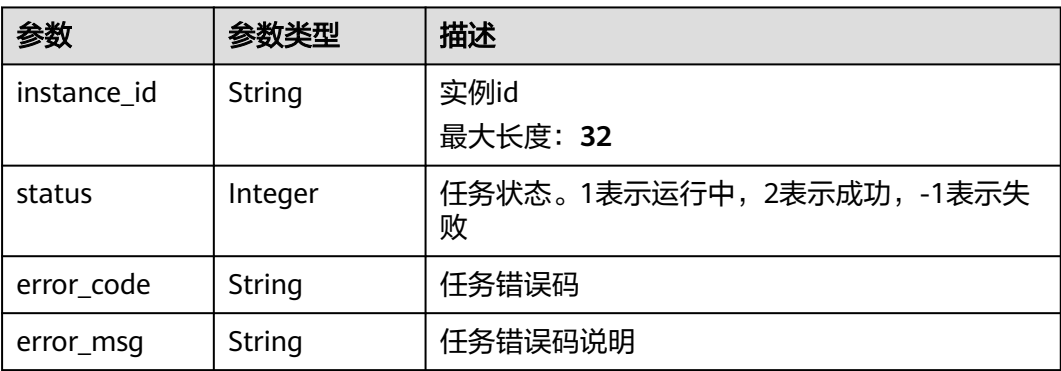

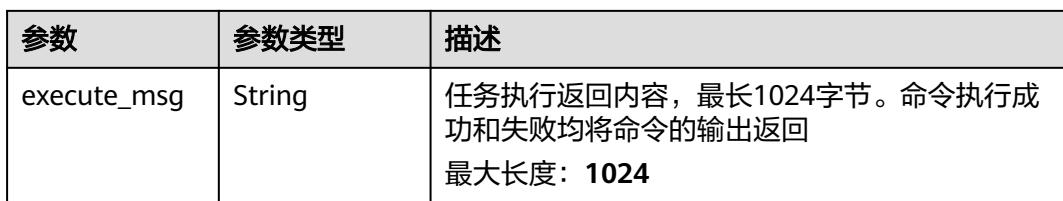

#### 状态码: **400**

#### 表 **4-6** 响应 Body 参数

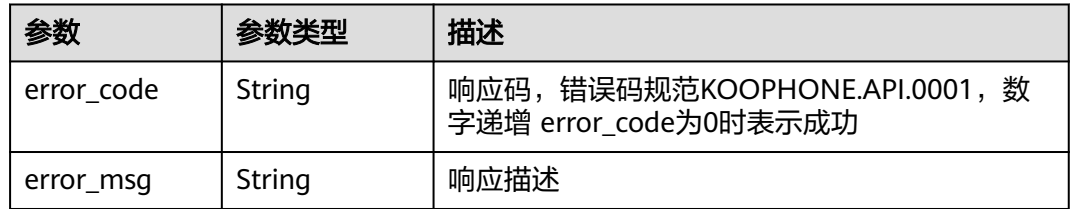

#### 状态码: **500**

表 **4-7** 响应 Body 参数

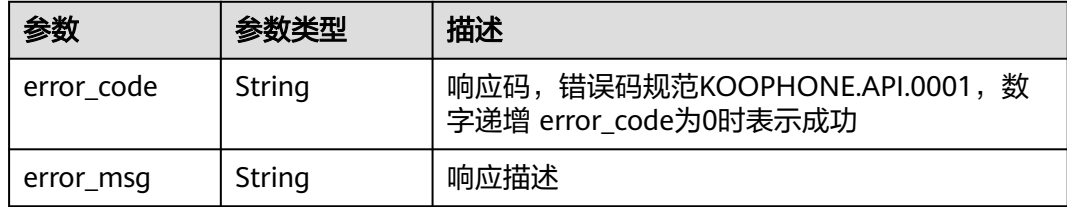

# 请求示例

/v1/instances/sync-command

```
{
 "command" : "ls -l /system",
 "instance_ids" : [ "a44uhlf7", "efjy72gs" ]
}
```
# 响应示例

#### 状态码: **200**

正常响应

```
{
 "data" : {
 "cmd_results" : [ {
 "instance_id" : "a44uhlf7",
 "status" : -1,
 "error_code" : "CPS.0191",
 "error_msg" : "Run command failed.",
    "execute_msg" : "ls: cannot access '/system': No such file or directory"
   }, {
    "instance_id" : "efjy72gs",
```

```
 "status" : 2,
 "error_code" : "",
 "error_msg" : "",
     "execute_msg" : "xxxxxx"
   } ]
  },
  "error_code" : "0",
  "error_msg" : "ok"
}
```
# 状态码

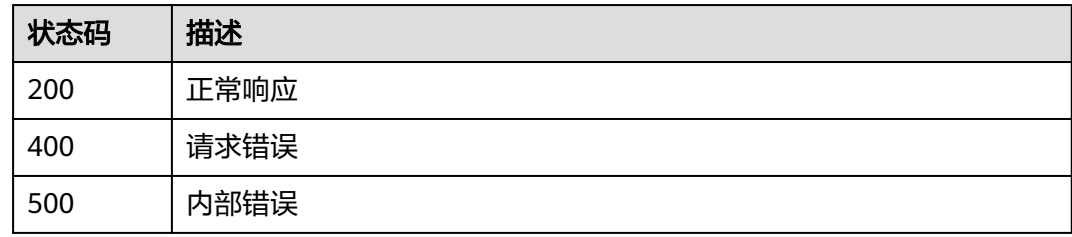

# 错误码

请参[见错误码。](#page-36-0)

# **4.1.2** 实例执行异步命令

# 功能介绍

实例执行异步命令接口。 调用此api的前提条件是租户需要先购买koophone云手机实 例。 可以通过调用该接口实现对自己的koophone云手机实例进行异步adb指令操作。 调用完该接口后携带该接口返回的task\_id去调用实例执行任务查询接口。

# 调试

您可以在**[API Explorer](https://console.huaweicloud.com/apiexplorer/#/openapi/KooPhone/doc?api=instanceAsyncCommand)**中调试该接口,支持自动认证鉴权。API Explorer可以自动生成 SDK代码示例,并提供SDK代码示例调试功能。

# **URI**

POST /v1/instances/async-command

# 请求参数

#### 表 **4-8** 请求 Header 参数

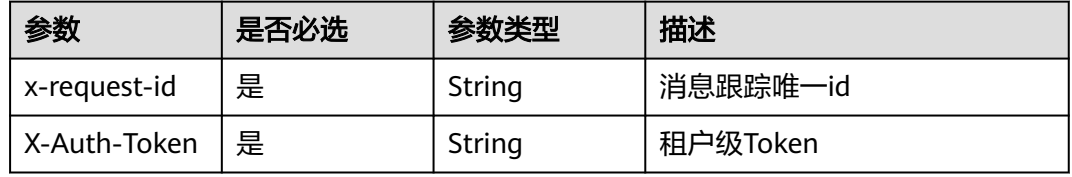

#### 表 **4-9** 请求 Body 参数

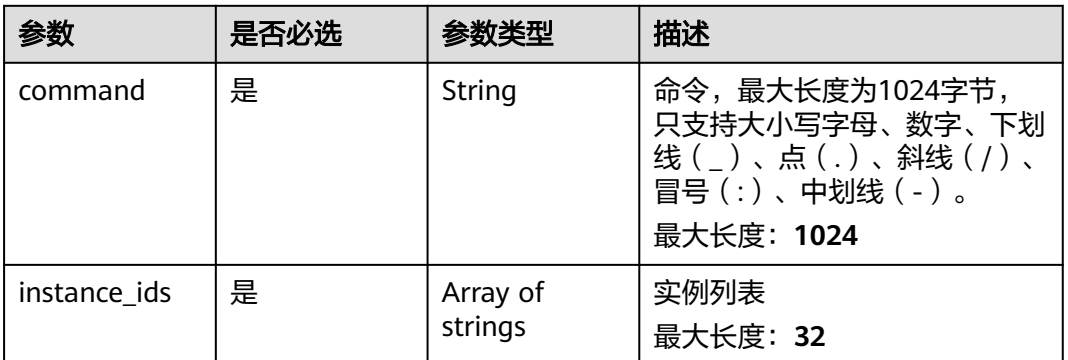

# 响应参数

#### 状态码: **200**

#### 表 **4-10** 响应 Body 参数

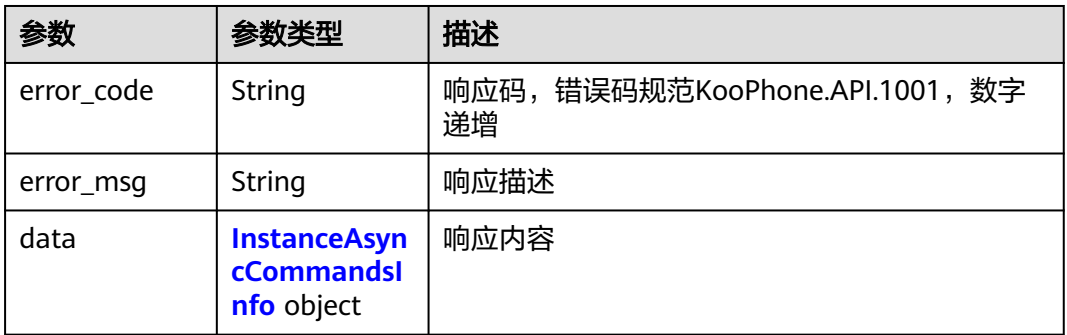

#### 表 **4-11** InstanceAsyncCommandsInfo

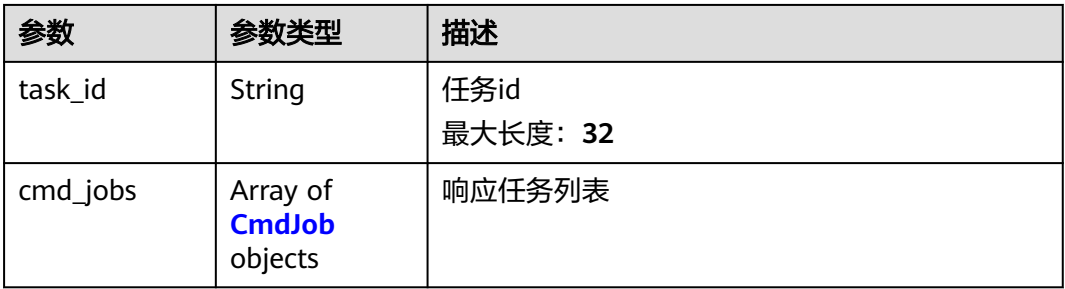

## 表 **4-12** CmdJob

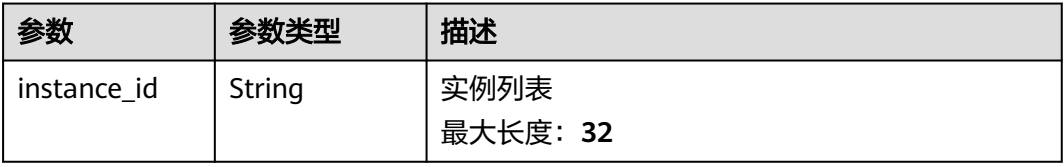

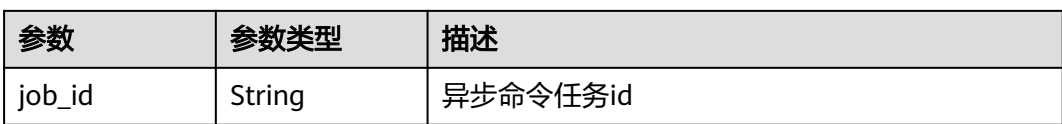

#### 状态码: **400**

表 **4-13** 响应 Body 参数

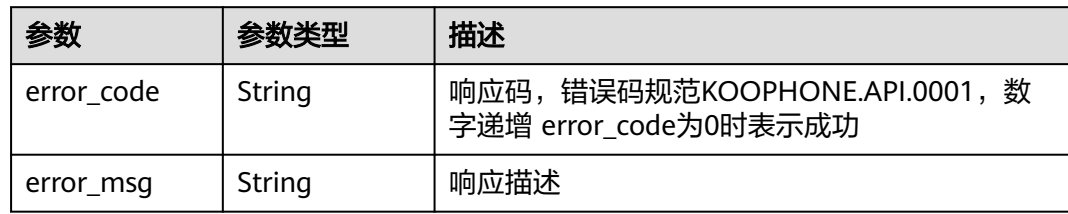

#### 状态码: **500**

表 **4-14** 响应 Body 参数

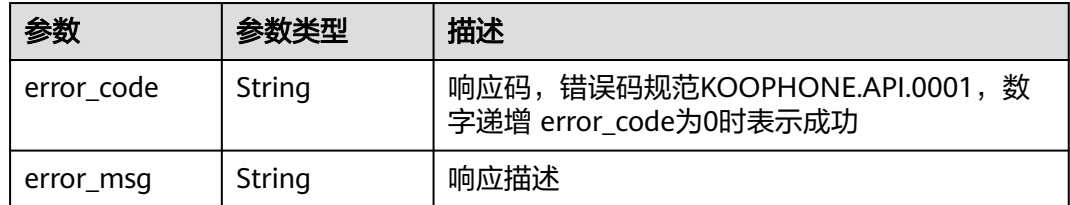

# 请求示例

/v1/instances/async-command

```
{
  "command" : "ls -l /system",
  "instance_ids" : [ "a44uhlf7", "efjy72gs" ]
}
```
# 响应示例

#### 状态码: **200**

正常响应

```
{
 "data" : {
  "task_id" : "6837531fd3f54550927b930180a706bf",
 "cmd_jobs" : [ {
 "instance_id" : "a44uhlf7",
 "job_id" : "1564567b8bab40f34711234cb80d0123"
 }, {
 "instance_id" : "efjy72gs",
 "job_id" : "1564567b8bab40f34711234cb80d0456"
 } ]
  },
  "error_code" : "0",
```
 "error\_msg" : "ok" }

## <span id="page-19-0"></span>状态码

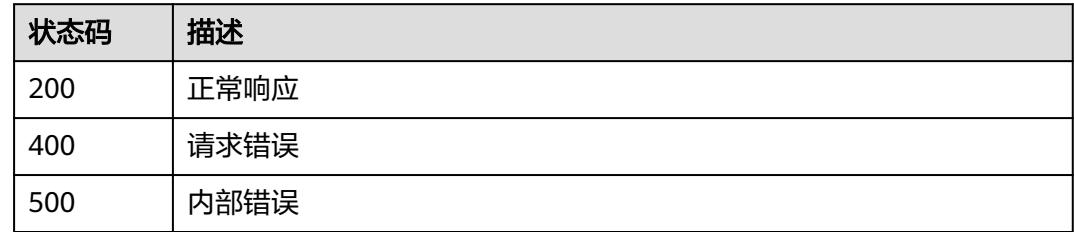

## 错误码

请参[见错误码。](#page-36-0)

# **4.1.3** 实例执行任务批量查询

# 功能介绍

实例执行任务批量查询。 调用此api的前提条件是租户需要先购买koophone云手机实 例。 该接口需要和实例执行异步命令接口一起使用,使用实例执行异步命令接口返回 的task\_id作为路径上的参数以此获取异步命令执行的结果。

## 调试

您可以在**[API Explorer](https://console.huaweicloud.com/apiexplorer/#/openapi/KooPhone/doc?api=instanceTasks)**中调试该接口,支持自动认证鉴权。API Explorer可以自动生成 SDK代码示例,并提供SDK代码示例调试功能。

#### **URI**

GET /v1/instances/tasks/{task\_id}

#### 表 **4-15** 路径参数

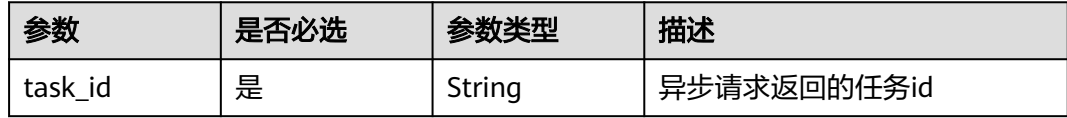

# 请求参数

表 **4-16** 请求 Header 参数

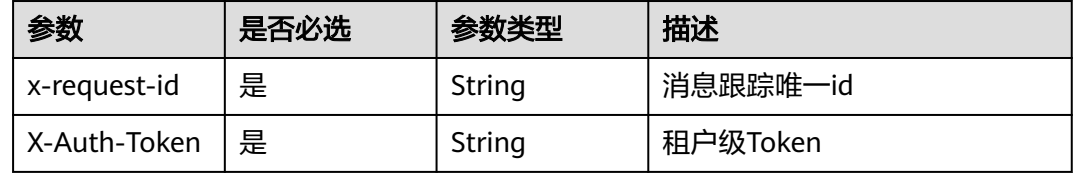

# 响应参数

## 状态码: **200**

#### 表 **4-17** 响应 Body 参数

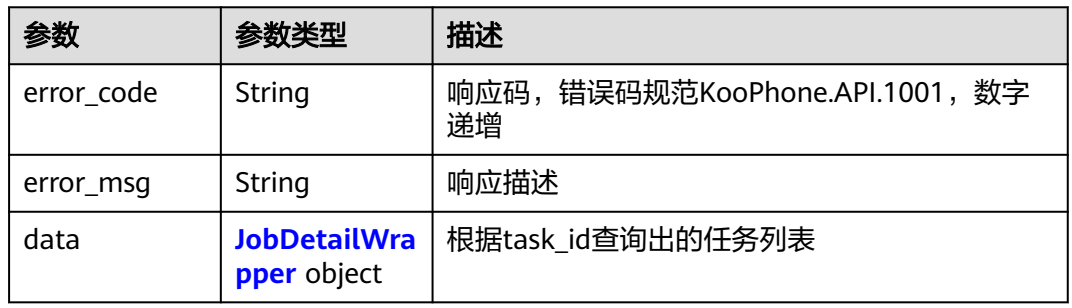

#### 表 **4-18** JobDetailWrapper

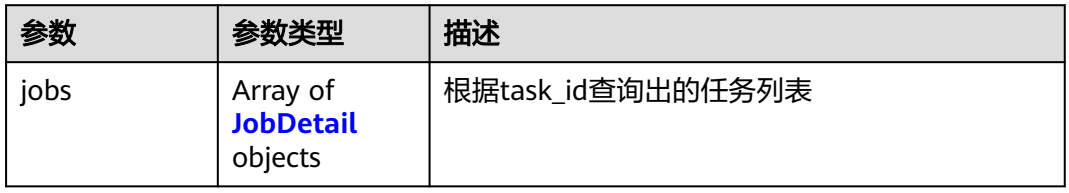

#### 表 **4-19** JobDetail

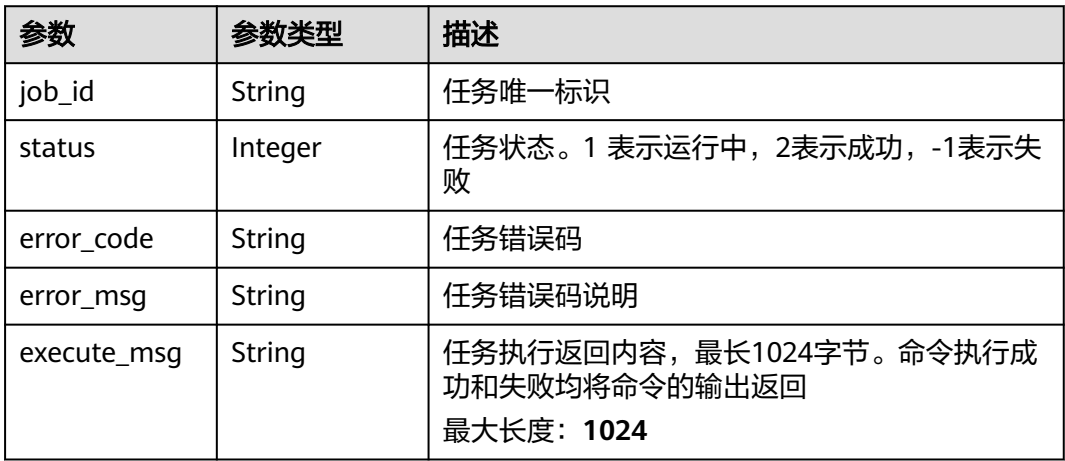

#### 状态码: **400**

# 表 **4-20** 响应 Body 参数

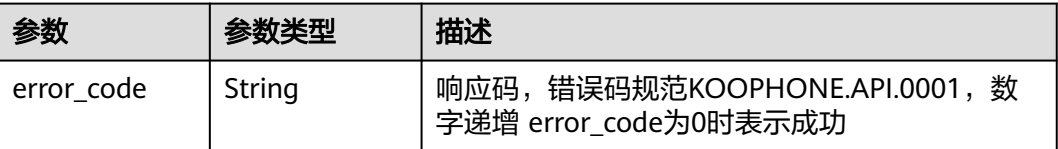

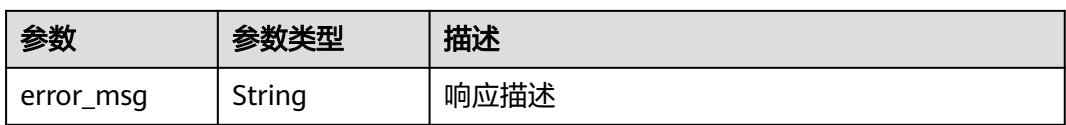

#### 状态码: **500**

#### 表 **4-21** 响应 Body 参数

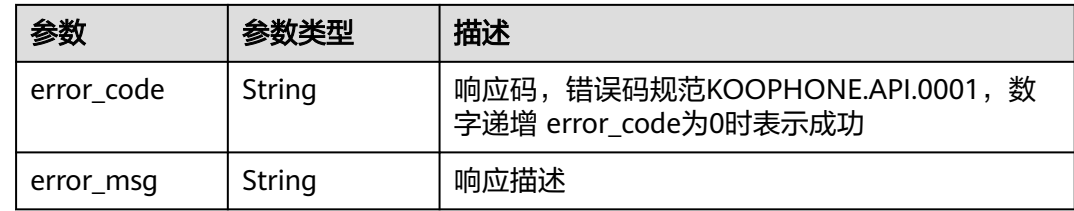

## 请求示例

/v1/instances/tasks/6837531fd3f54550927b930180a706bf

# 响应示例

#### 状态码: **200**

正常响应

{

}

```
 "data" : {
 "jobs" : [ {
 "job_id" : "1564567b8bab40f34711234cb80d0123",
 "status" : -1,
 "error_code" : "CPS0005",
 "error_msg" : "Phone not found.",
 "execute_msg" : null
 }, {
 "job_id" : "1564567b8bab40f34711234cb80d0456",
    "status" : 2,
    "error_code" : "",
 "error_msg" : "",
 "execute_msg" : "xxxxxx"
  } ]
 },
 "error_code" : "0",
 "error_msg" : "ok"
```
# 状态码

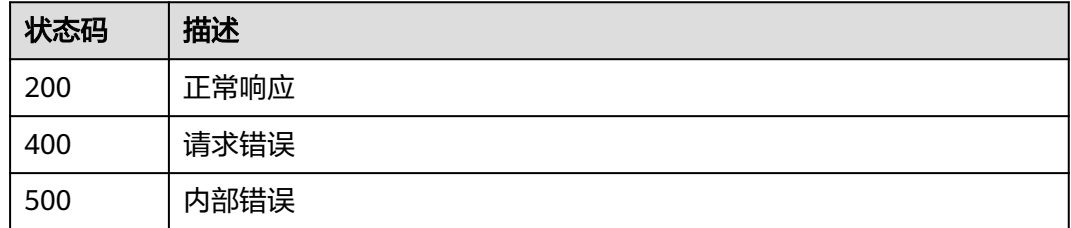

## <span id="page-22-0"></span>错误码

请参见<mark>错误码</mark>。

# **4.1.4** 实例视频设置

# 功能介绍

实例视频设置。 调用此api的前提条件是租户需要先购买koophone云手机实例。 使用 该接口可以设置实例每一个清晰度对应的码率和出流的帧率。

### 调试

您可以在**[API Explorer](https://console.huaweicloud.com/apiexplorer/#/openapi/KooPhone/doc?api=instanceVideoSetting)**中调试该接口,支持自动认证鉴权。API Explorer可以自动生成 SDK代码示例,并提供SDK代码示例调试功能。

#### **URI**

PUT /v1/instances/video-setting

#### 请求参数

#### 表 **4-22** 请求 Header 参数

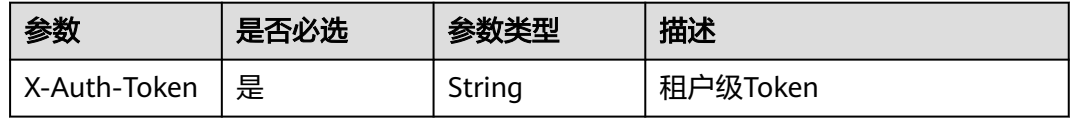

#### 表 **4-23** 请求 Body 参数

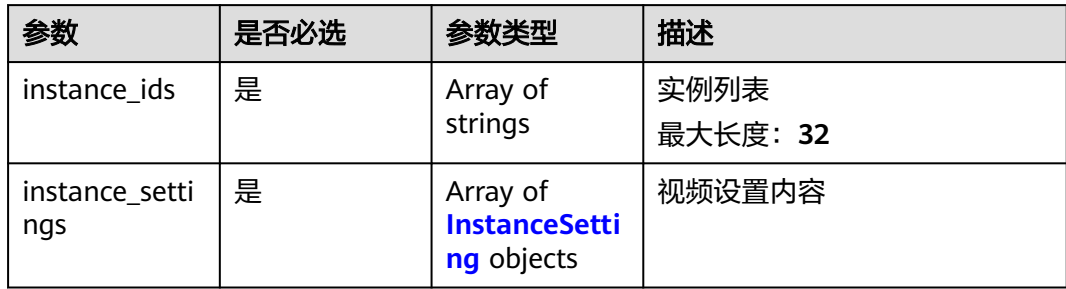

#### 表 **4-24** InstanceSetting

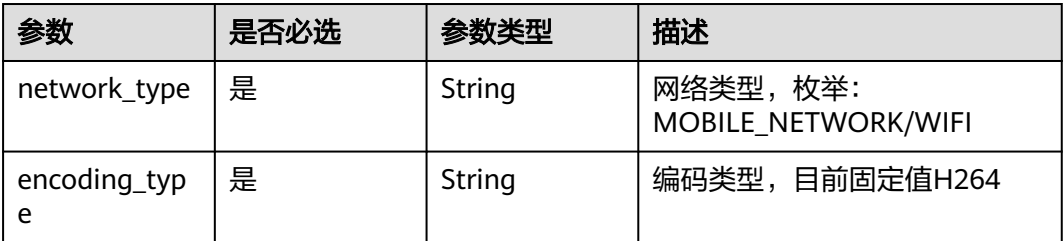

#### 表 **4-25** VideoSpecGroup

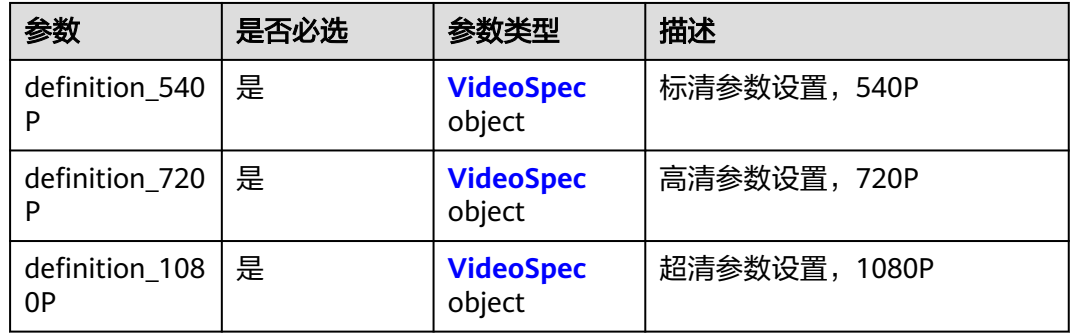

#### 表 **4-26** VideoSpec

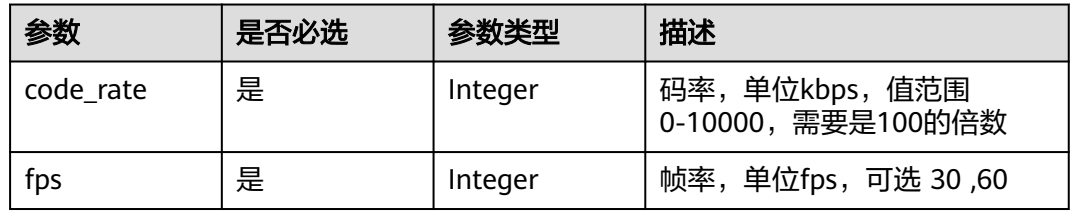

# 响应参数

状态码: **200**

表 **4-27** 响应 Body 参数

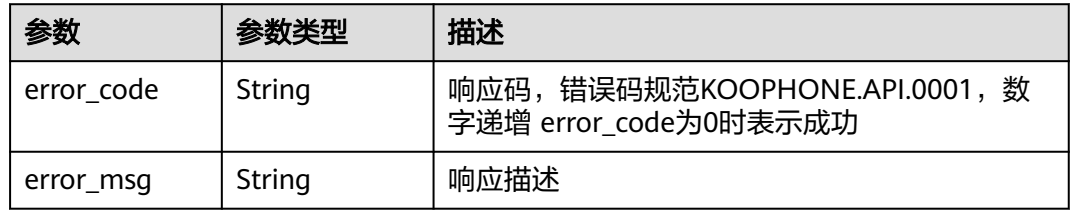

#### 状态码: **400**

#### 表 **4-28** 响应 Body 参数

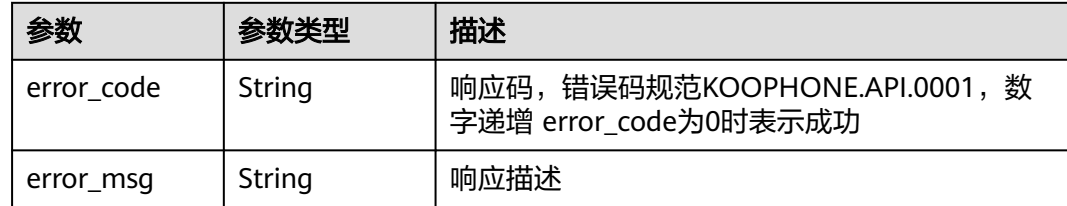

#### 状态码: **500**

表 **4-29** 响应 Body 参数

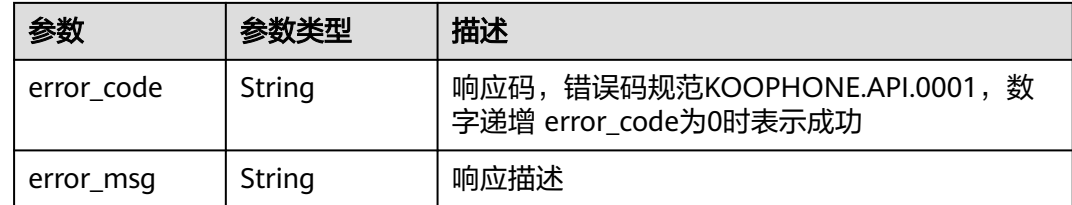

# 请求示例

/v1/instances/video-setting

```
{
  "instance_ids" : [ "a44uhlf7" ],
 "instance_settings" : [ {
 "network_type" : "WIFI",
 "encoding_type" : "H264",
 "video_spec_groups" : [ {
 "definition_540P" : {
 "code_rate" : 1000,
 "fps" : 30
 },
 "definition_720P" : {
      "code_rate" : 1000,
      "fps" : 60
 },
 "definition_1080P" : {
      "code_rate" : 1000,
      "fps" : 30
 }
 } ]
 } ]
```
# 响应示例

状态码: **200**

正常响应

}

```
{
 "error_code" : "0",
 "error_msg" : "ok"
}
```
# <span id="page-25-0"></span>状态码

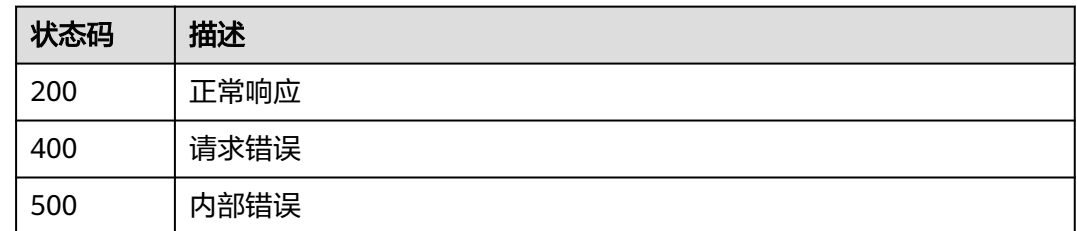

# 错误码

请参见<mark>错误码</mark>。

# **4.1.5** 实例状态批量查询

# 功能介绍

实例状态批量查询。 调用此api的前提条件是租户需要先购买koophone云手机实例。 接口返回实例当前的状态:云机状态, 0: 未知, 1: 已停止, 2: 运行中, 3: 下线 中,4:启动中, 5:已关机。

# 调试

您可以在**[API Explorer](https://console.huaweicloud.com/apiexplorer/#/openapi/KooPhone/doc?api=instanceBatchQueryStatus)**中调试该接口,支持自动认证鉴权。API Explorer可以自动生成 SDK代码示例,并提供SDK代码示例调试功能。

## **URI**

POST /v1/instances/batch-query-status

# 请求参数

#### 表 **4-30** 请求 Header 参数

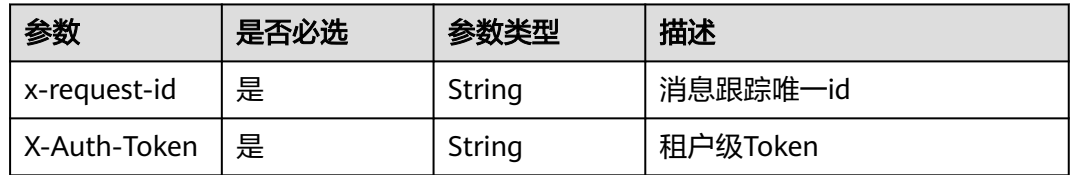

#### 表 **4-31** 请求 Body 参数

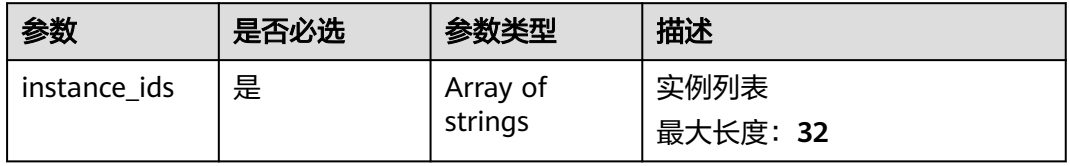

# 响应参数

## 状态码: **200**

#### 表 **4-32** 响应 Body 参数

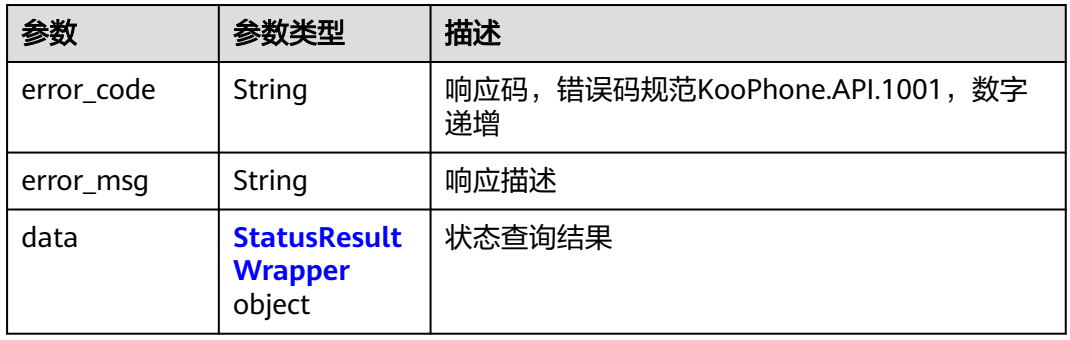

#### 表 **4-33** StatusResultWrapper

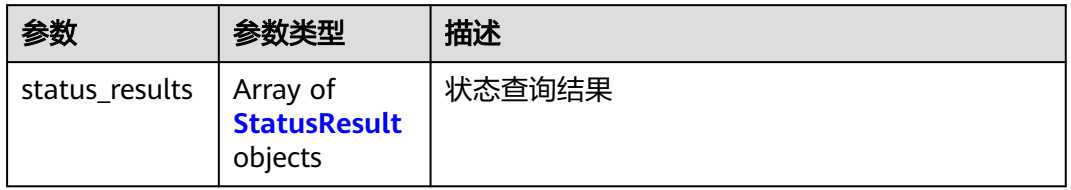

#### 表 **4-34** StatusResult

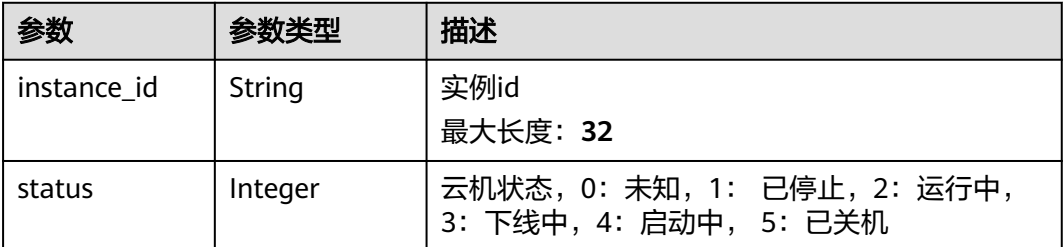

#### 状态码: **400**

## 表 **4-35** 响应 Body 参数

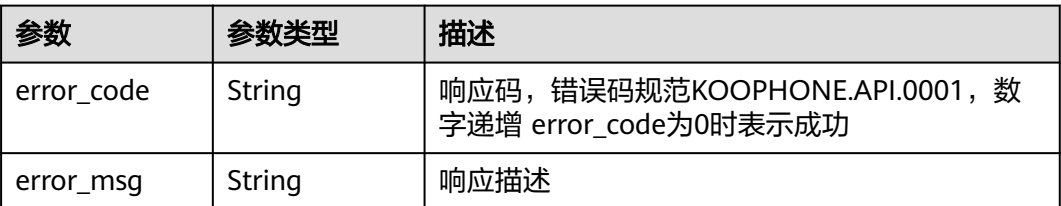

#### 状态码: **500**

#### <span id="page-27-0"></span>表 **4-36** 响应 Body 参数

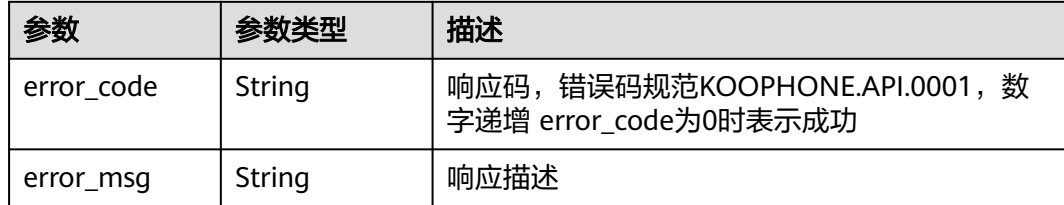

# 请求示例

/v1/instances/batch-query-status

{ "instance\_ids" : [ "a44uhlf7", "efjy72gs" ] }

# 响应示例

#### 状态码: **200**

正常响应

```
{
 "status_results" : [ {
 "instance_id" : "a44uhlf7",
   "status" : 0
 } ]
}
```
# 状态码

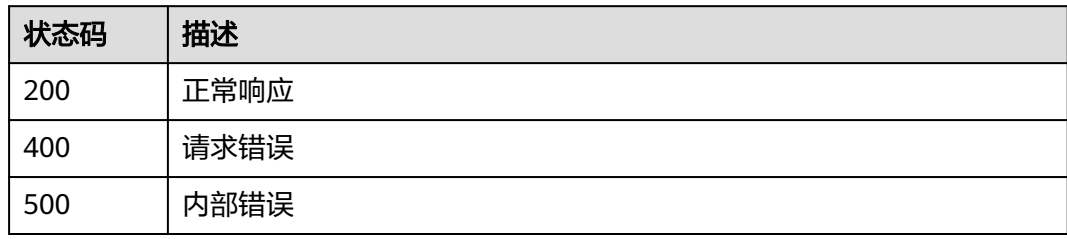

# 错误码

请参[见错误码。](#page-36-0)

# **4.1.6** 实例批量重置

# 功能介绍

实例批量重置, 调用此api的前提条件是租户需要先购买koophone云手机实例。 调用 该接口后,当前实例会被初始化。

# 调试

您可以在**[API Explorer](https://console.huaweicloud.com/apiexplorer/#/openapi/KooPhone/doc?api=instanceBatchReset)**中调试该接口,支持自动认证鉴权。API Explorer可以自动生成 SDK代码示例,并提供SDK代码示例调试功能。

#### **URI**

POST /v1/instances/batch-reset

# 请求参数

#### 表 **4-37** 请求 Header 参数

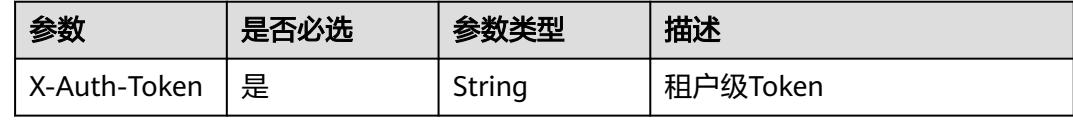

#### 表 **4-38** 请求 Body 参数

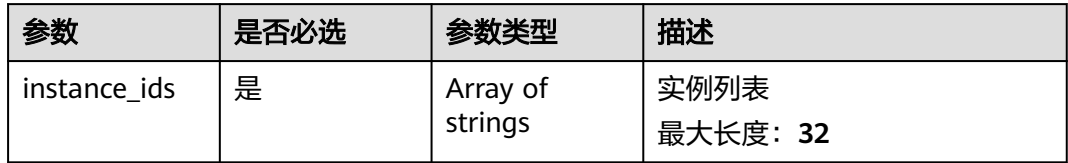

# 响应参数

#### 状态码: **200**

表 **4-39** 响应 Body 参数

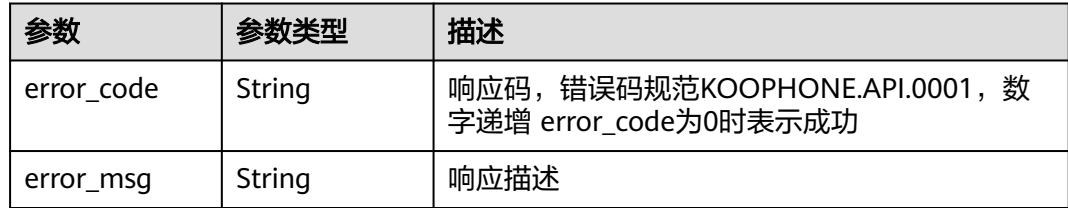

#### 状态码: **400**

#### 表 **4-40** 响应 Body 参数

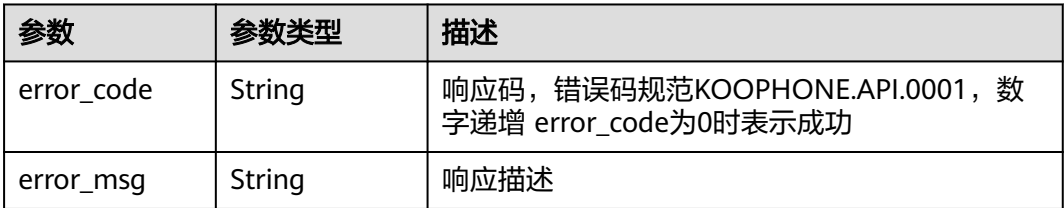

#### <span id="page-29-0"></span>状态码: **500**

#### 表 **4-41** 响应 Body 参数

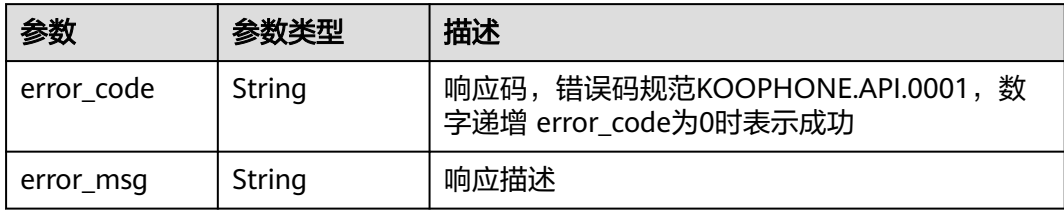

# 请求示例

/v1/instances/batch-reset

{ "instance\_ids" : [ "a44uhlf7", "efjy72gs" ] }

# 响应示例

#### 状态码: **200**

正常响应

}

{ "error\_code" : "0", "error\_msg" : "ok"

# 状态码

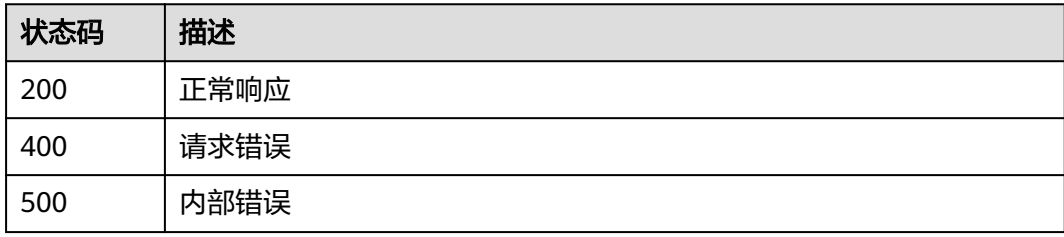

# 错误码

请参[见错误码。](#page-36-0)

# **4.1.7** 租户实例串流前获取设备的 **device\_token**

# 功能介绍

租户实例串流前获取设备的device\_token, 调用此api的前提条件是租户需要先购买 koophone云手机实例。 调用该接口获取云机实例的device\_token后作为鉴权信息,携 带云机实例的device\_id去调用反参中的信令地址(signaling\_url)。

# 调试

您可以在**[API Explorer](https://console.huaweicloud.com/apiexplorer/#/openapi/KooPhone/doc?api=instanceAuth)**中调试该接口,支持自动认证鉴权。API Explorer可以自动生成 SDK代码示例,并提供SDK代码示例调试功能。

# **URI**

POST /v1/instances/{instance\_id}/auth

#### 表 **4-42** 路径参数

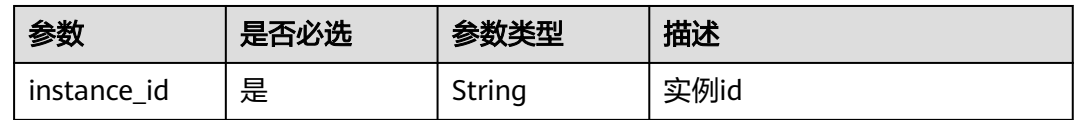

# 请求参数

表 **4-43** 请求 Header 参数

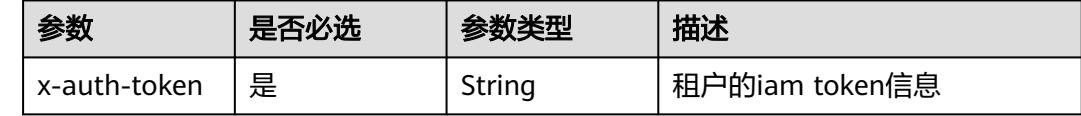

# 响应参数

状态码: **200**

#### 表 **4-44** 响应 Body 参数

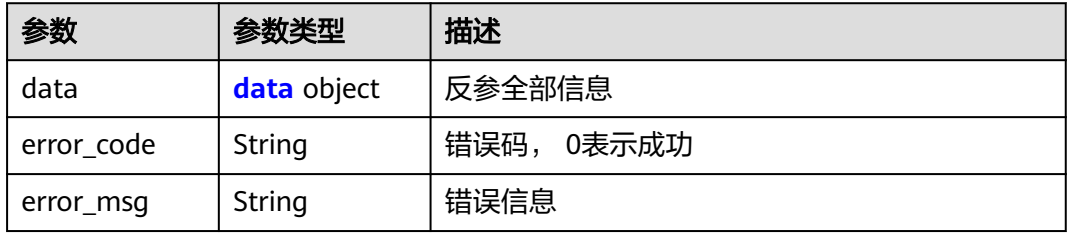

#### 表 **4-45** data

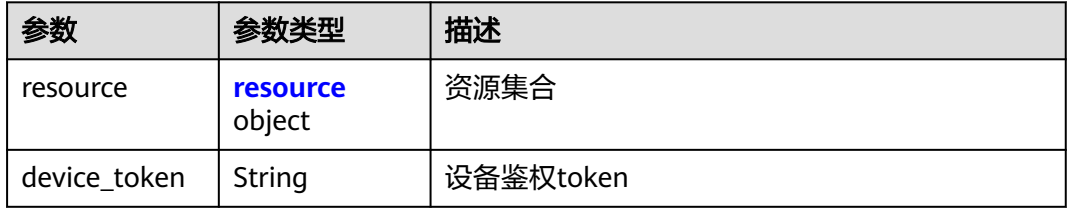

#### <span id="page-31-0"></span>表 **4-46** resource

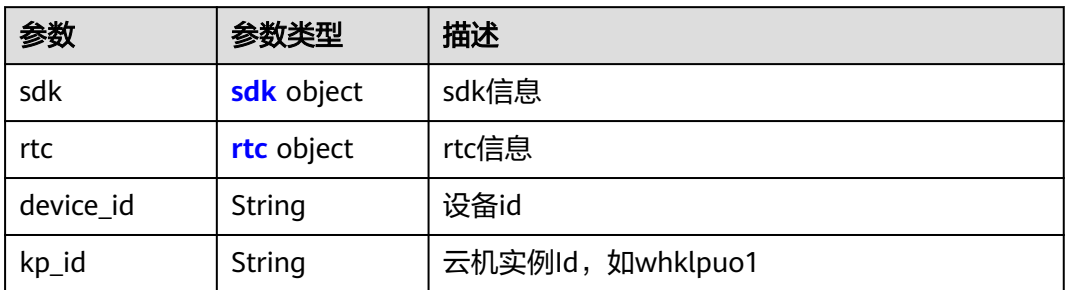

#### 表 **4-47** sdk

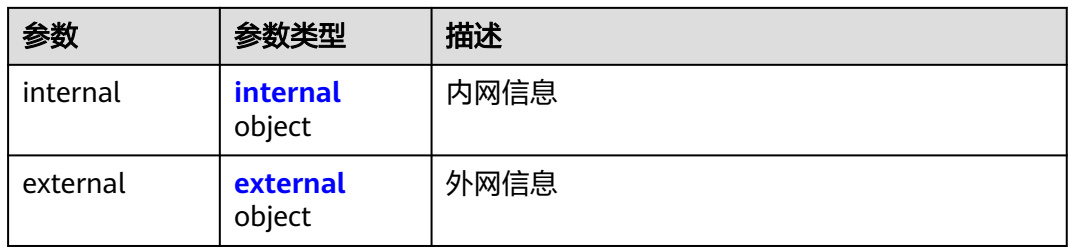

### 表 **4-48** internal

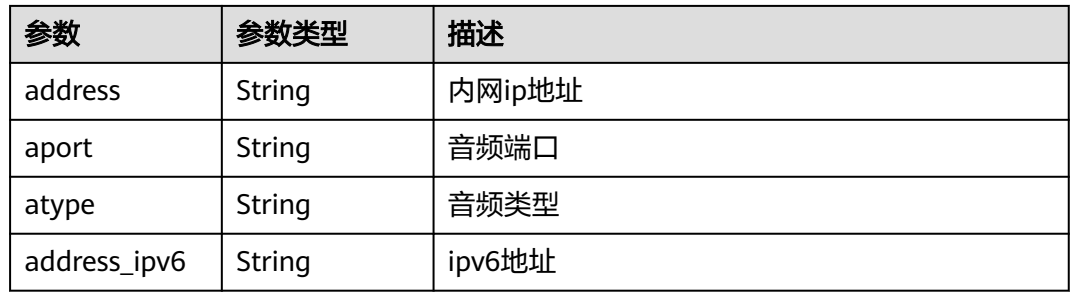

#### 表 **4-49** external

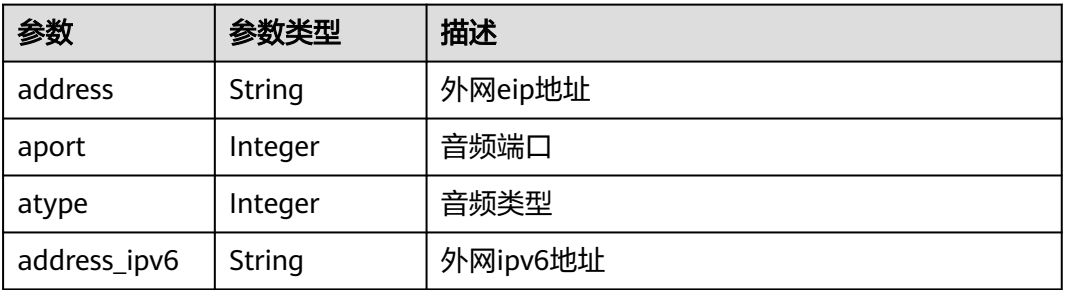

#### <span id="page-32-0"></span>表 **4-50** rtc

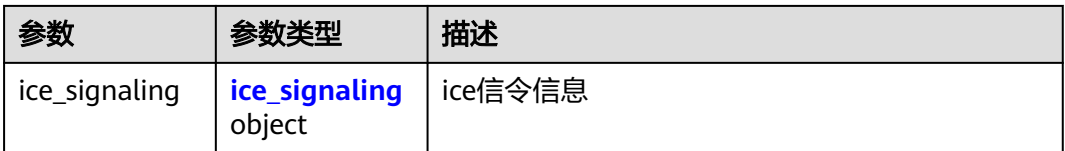

#### 表 **4-51** ice\_signaling

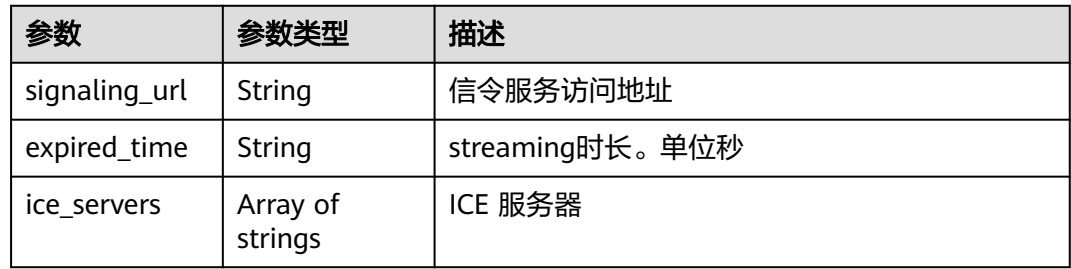

#### 状态码: **400**

表 **4-52** 响应 Body 参数

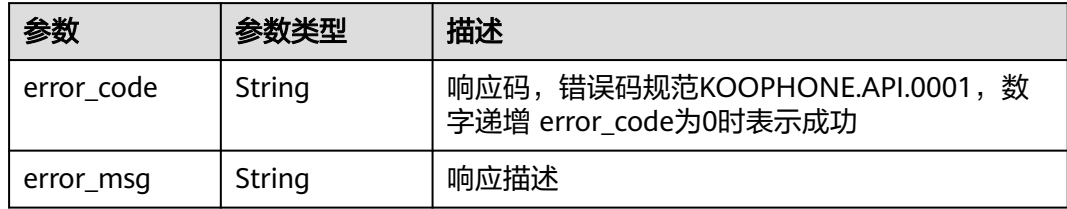

#### 状态码: **500**

表 **4-53** 响应 Body 参数

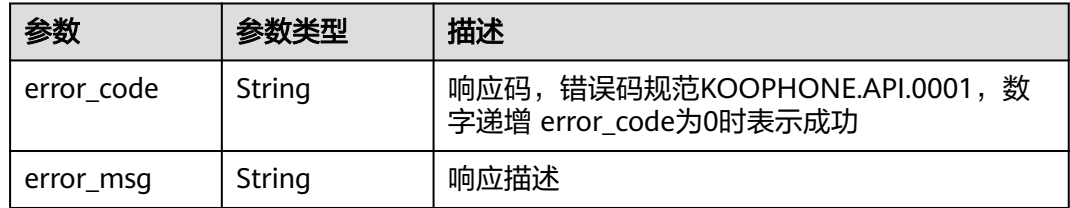

## 请求示例

post接口,请求url中携带租户自己购买的koophone实例和租户的token直接调用 /v1/instances/Q39YyZvI/auth

# 响应示例

状态码: **200**

#### 实例鉴权接口返回设备信息

```
{
 "data" : {
   "resource" : {
    "sdk" : {
 "internal" : {
 "address" : null,
       "aport" : null,
 "atype" : null,
 "address_ipv6" : null
 },
 "external" : {
 "address" : "10.83.71.187",
 "aport" : 10030,
 "atype" : 1,
       "address_ipv6" : null
     }
    },
     "rtc" : {
 "ice_signaling" : {
 "signaling_url" : "http://100.93.2.248:18082",
 "expired_time" : null,
       "ice_servers" : [ ]
     }
    },
    "device_id" : "7b0cd026df8d495b8a65d628d7bec433",
    "kp_id" : "Q39YyZvI"
   },
   "device_token" : "dee5081f40c83ddea3ded91c387351e9"
  },
  "error_code" : "0",
  "error_msg" : "ok"
}
```
#### 状态码: **400**

#### 请求错误

```
{
 "error_code" : "string",
 "error_msg" : "string"
}
```
#### 状态码: **500**

#### 内部错误

{ "error\_code" : "string", "error\_msg" : "string" }

# 状态码

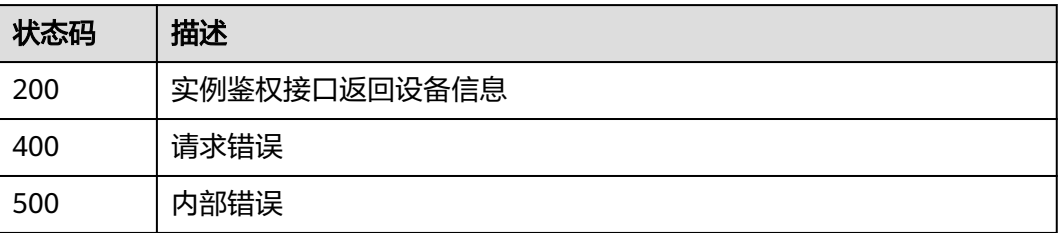

# 错误码

请参[见错误码。](#page-36-0)

# **5** 附录

# <span id="page-35-0"></span>**5.1** 状态码

常用状态码请参见表**5-1**。

#### 表 **5-1** 请求状态返回码

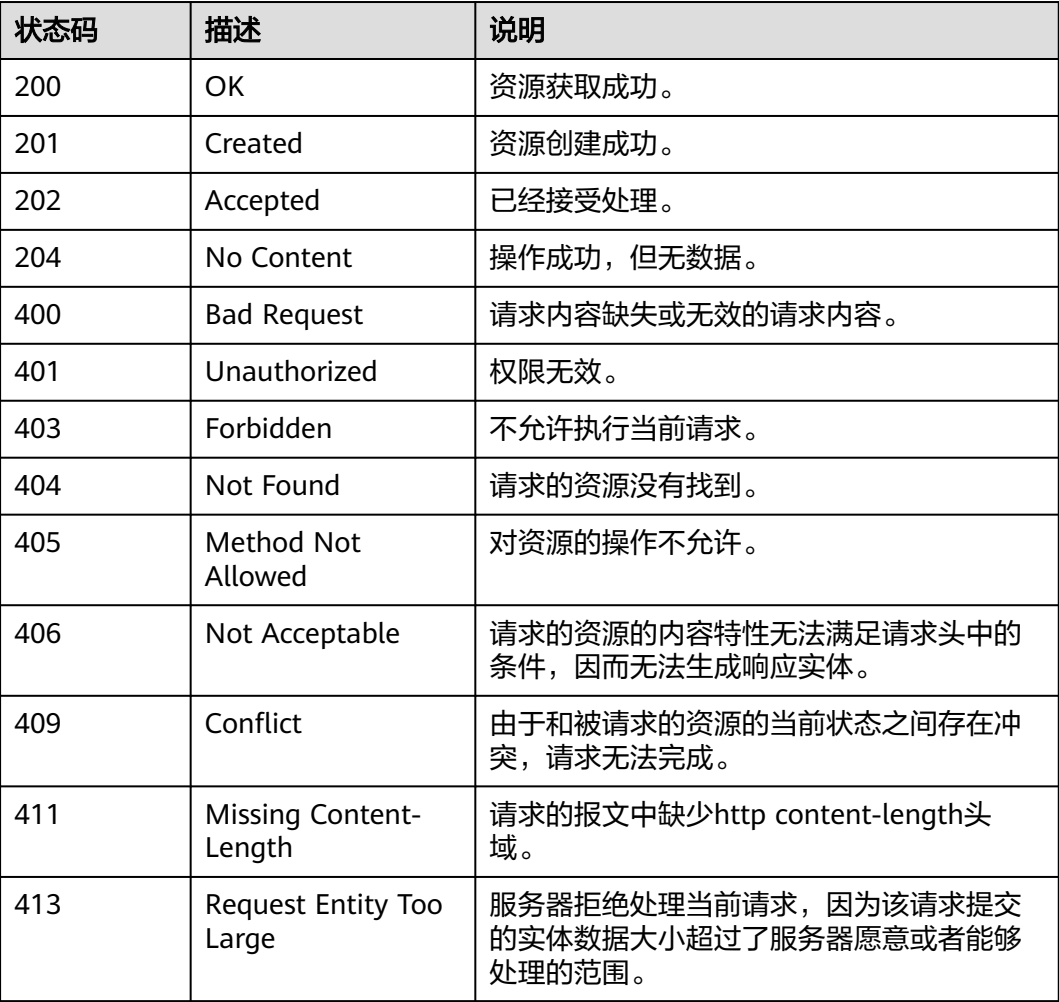

<span id="page-36-0"></span>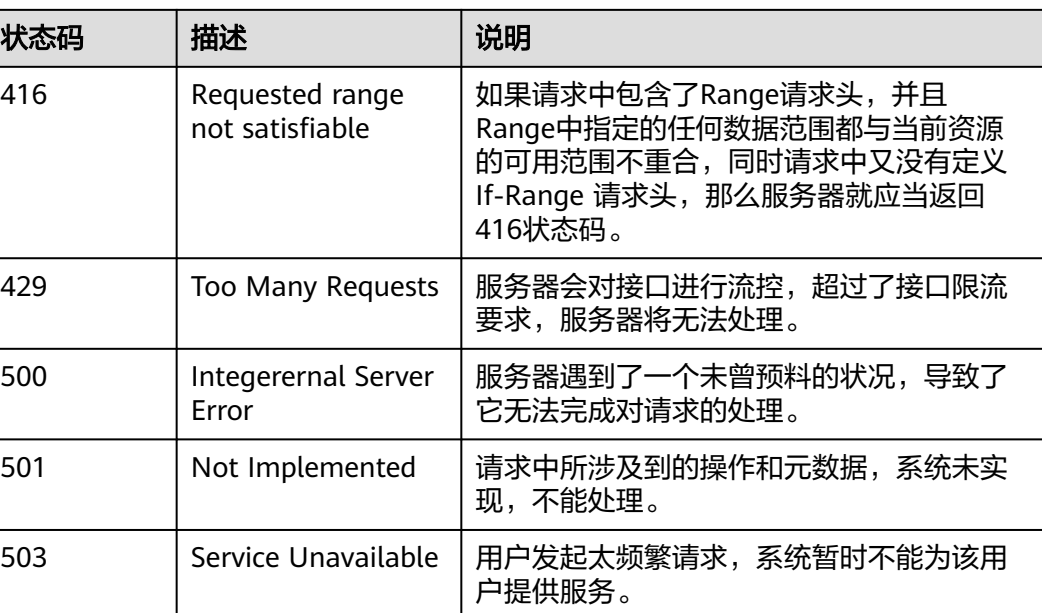

# **5.2** 错误码

当您调用API时,如果遇到"APIGW"开头的错误码,请参见**API**[网关错误码](https://support.huaweicloud.com/devg-apisign/api-sign-errorcode.html)进行处 理。

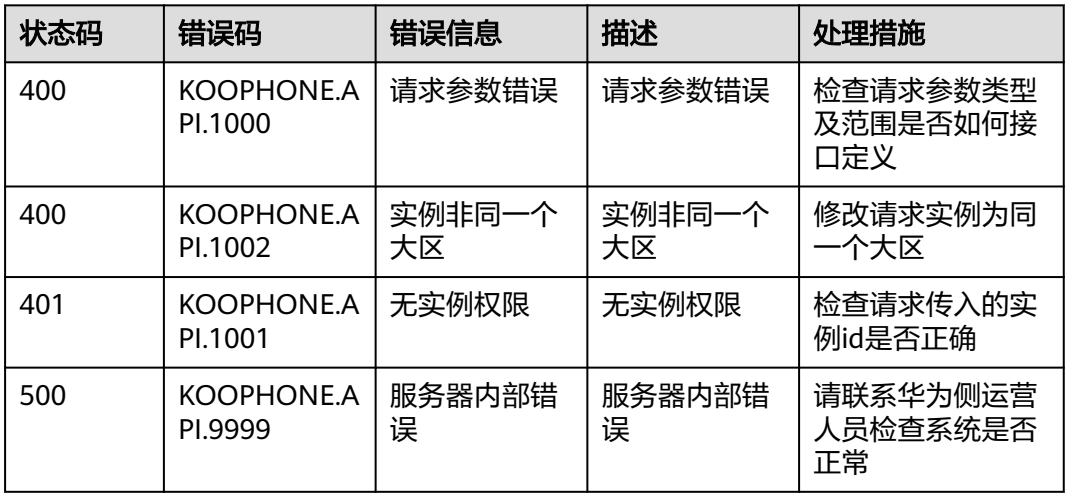

# **5.3** 获取项目 **ID**

在调用接口的时候,部分URL中需要填入项目ID,所以需要获取到项目ID。项目ID获 取步骤如下:

- 步骤**1** 登录华为云管理控制台。
- 步骤**2** 鼠标悬停在右上角的用户名,选择下拉列表中的"我的凭证"。

在"API凭证"页面的项目列表中查看项目ID。

#### 图 **5-1** 查看项目 ID

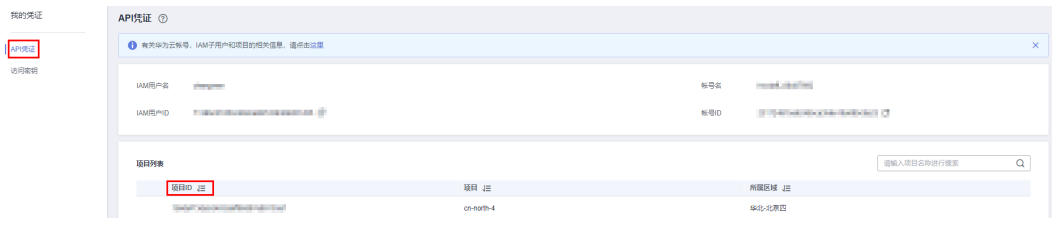

**----**结束

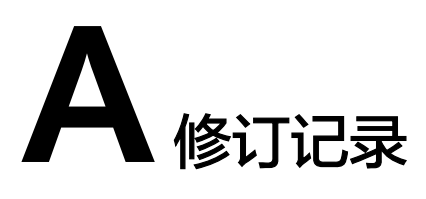

<span id="page-38-0"></span>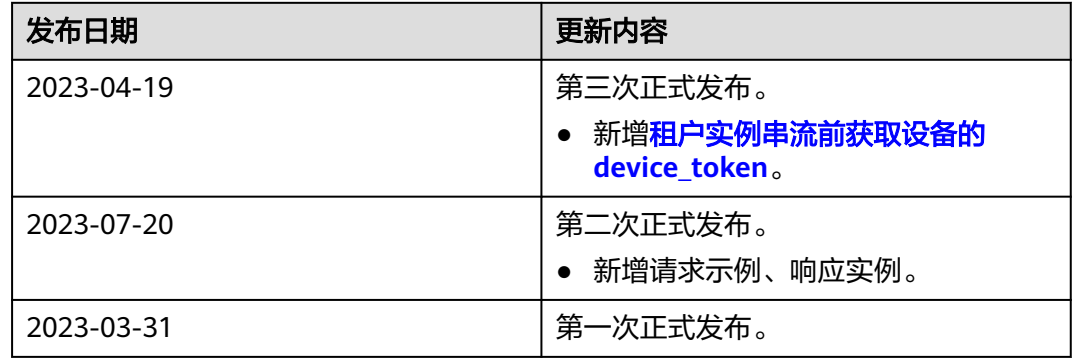